## Подарки

- [Конфигурирование плагина](#page-0-0)
- [Принцип работы плагина](#page-0-1)

Начиная с версии 4.6.223 для интерфейсов gui и touch реализована возможность ввода количества при добавлении в чек товара в качестве подарка.

В кассовом ПО Artix реализована возможность выдачи товаров в качестве подарка.

## <span id="page-0-0"></span>Конфигурирование плагина

Активация плагина для работы с подарками определяется параметром gifts, который задается в конфигурационном файле /linuxcash/cash/conf/ncash.ini.d/gifts. ini в секции [plugins].

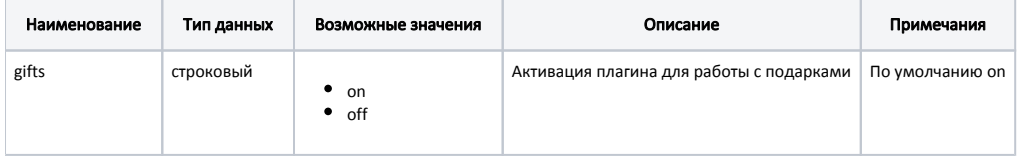

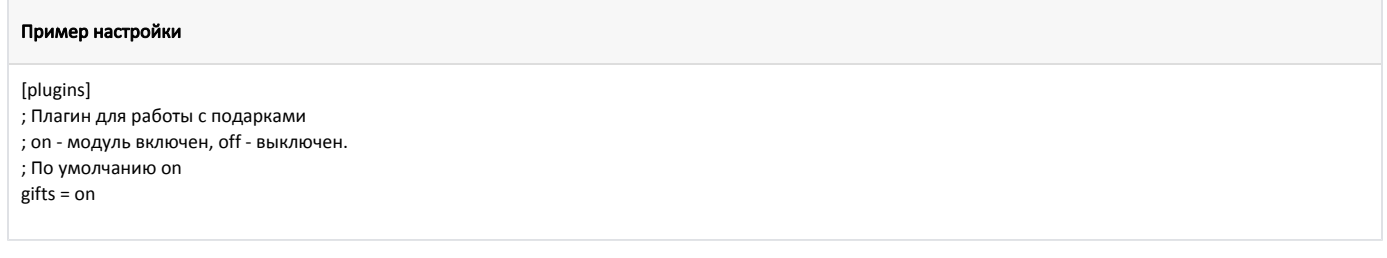

## <span id="page-0-1"></span>Принцип работы плагина

Для выдачи подарков необходимо:

O)

- 1. В системе Artix Loyalty Management настроить выдачу подарков (шаблон ["Подарки из каталога](https://docs.artix.su/pages/viewpage.action?pageId=16712341)").
- 2. Выполнить условия для выдачи подарков.
	- При переходе в подытог будет выведен перечень подарков.
		- Для выбора подарка необходимо нажать клавишу "+" или "->" (Стрелка вправо).
		- Чтобы изменить количество для подарка с помощью строки ввода количества, необходимо ввести количество и нажать клавишу "+" или "->" (Стрелка вправо).
		- Чтобы изменить количество для подарка с помощью модификатора "Количество", необходимо нажать клавишу с командой COMMAND\_QUA NT и ввести количество, для этого в утилите администрирования Yuki на клавишу необходимо настроить действие "Изменение количества" с командой COMMAND\_QUANT. О настройке действий подробнее можно прочитать в разделе "[Настройка действий"](http://docs.artix.su/pages/viewpage.action?pageId=10649696).

Для снятия выбора подарка необходимо нажать клавишу "-" или "<-" (Стрелка влево).

Для подарка обязательно должен быть задан штрих-код. (i)

- Если в акции установлен флаг "Добавлять подарки как товар", то подарки будут добавлены в чек с ценой 0,01. При закрытии чека для подарков в [БД Documents в таблице Gift](https://docs.artix.su/pages/viewpage.action?pageId=86248345) в поле isfiscal будет записано значение "1" (подарок будет зарегистрирован в ФР).
- Если в акции флаг "Добавлять подарки как товар" не установлен, то подарки будут добавлены в чек без указания цены. При закрытии чека для подарков в БД Documents в таблице Gift в поле isfiscal будет записано значение "0" (подарок не будет зарегистрирован в ФР).

Алкоголь, алкогольный набор, табачная продукция, обувной товар, лекарственный препарат, средство индивидуальной защиты, меховое изделие или маркированный товар не могут быть выбраны в качестве подарка. При выборе такого товара в качестве подарка на экран будет выведена ошибка "Не удалось добавить подарок '<наименование\_товара>'. Товар не может быть подарком".